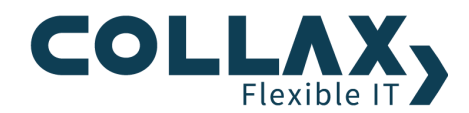

# USV-Unterstützung für Collax Cluster

**Best Practice** 

## Inhalt

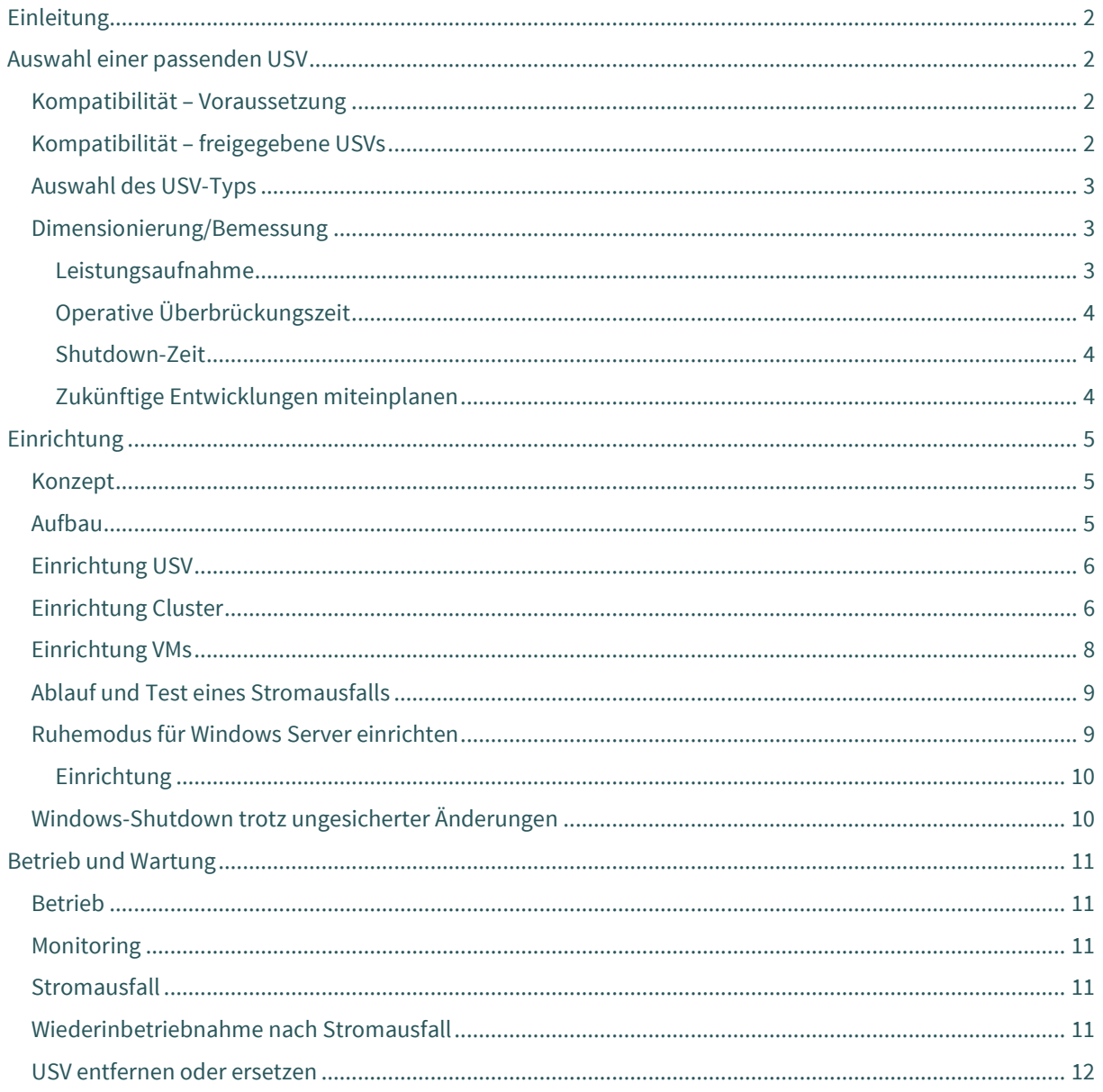

#### **Einleitung**

Durch den Einsatz von USVs (Unterbrechungsfreien Stromversorgungen) wird die Zuverlässigkeit und die Verfügbarkeit von IT-Systemen erhöht. Negative Auswirkungen von kurzen Unterbrechungen, längere Stromausfälle oder Störungen bei der Versorgungsqualität werden entweder ganz vermieden oder deren Auswirkungen zumindest deutlich abgefedert. Bei kürzeren Ausfällen und Qualitätsmängeln, wie Spannungsspitzen, wird die Hardware vor Schaden bewahrt und die durchgängige Verfügbarkeit gesichert.

Sollte es zu einem längeren Ausfall kommen, werden alle Systeme rechtzeitig und geordnet runtergefahren. Bei der Rückkehr der Stromversorgung werden sie automatisch wieder in Betrieb genommen.

In diesem Dokument werden die Voraussetzungen erläutert, eine Hilfe für die Auswahl einer passenden USV gegeben, sowie die Einrichtung für den Betrieb mit einem Collax Cluster – Collax V-Bien oder Collax V-Cube+ – beschrieben, wie er sich in der Praxis bewährt hat.

#### Ein Collax Cluster mit USV

- erhält die Verfügbarkeit bei kurzen Stromausfällen
- minimiert die Ausfallzeiten bei längeren Stromausfällen
- schützt die Hardware vor Spannungsschwankungen
- erhöht die Verfügbarkeit durch automatische Wiederinbetriebnahme

## **Auswahl einer passenden USV**

#### **Kompatibilität – Voraussetzung**

Unterstützt werden alle USVs, die folgende Eigenschaften aufweisen:

- Treiberunterstützung durch das Projekt Network UPS Tools: http://networkupstools.org/stablehcl.html (Hinweis: Es gibt für alle dort gelisteten Modelle einen Treiber. Die Farbkodierung gibt lediglich die Mitarbeit des USV-Herstellers bei der Treiberentwicklung an.)
- Die USV signalisiert die drei Status:
	- o Die USV wird mit Strom aus dem Netz versorgt (Signal "OL": online).
	- o Die Stromversorgung ist unterbrochen, die angeschlossenen Geräte werden über die Batterien versorgt (Signal "OB": on battery).
	- o Der Ladezustand der Batterien hat sich soweit verringert, dass ein Shutdown der angeschlossenen Geräte eingeleitet werden muss (Signal "OB LB": on battery, low battery).
- An der USV kann eingestellt werden, wann das Signal "OL LB" gesendet wird. Abhängig vom USV-Modell kann dies entweder
	- o der verbleibende Ladezustand der Batterien oder
	- o die verbleibende Zeitspanne sein, während des Batteriebetriebs ("OB") eingestellt werden.
- Die Einstellungen über den verbleibenden Ladezustand oder der verbleibenden Zeitspanne werden von der USV gespeichert. Typischerweise wird dies von USVs mit einem Display unterstützt.
- Die USV schaltet die Stromversorgung kurz ab, wenn es einen Stromausfall gab und bereits das Signal "OB LB" gesendet wurde und die Stromversorgung wieder verfügbar ist. Dies ist auch notwendig, falls die Batterien noch nicht komplett entleert wurden. Nur dadurch kann der Cluster wieder automatisch in Betrieb gehen, wenn bereits der Shutdown-Vorgang eingeleitet wurde.

#### **Kompatibilität – freigegebene USVs**

Getestete und freigegebene USVs sind auf der Hardware-Kompatibilitätsliste gelistet:

http://www.collax.com/de/infrastruktur-hochverfuegbarkeit-virtualisierung/collax-v-cube/downloads/

- empfohlen: APC Smart-UPS (geprüft: APC Smart-UPS, 1000 VA, LCD, 230 V; SKU: APC SMT 1000I)
- Eaton 5P (geprüft: Eaton 5P 1150i VA Tower; SKU: 5P1150i)
- Fujitsu: Kompatible zu APC Smart-UPS (OEM)

## **Auswahl des USV-Typs**

Klassisch werden USV in drei Kategorien unterteilt. Aus einer Preis-Leistungs-Abwägung und Informationen der Hersteller folgend, wird eine USV des Typs Line-Interactive empfohlen. Wenn am Verwendungsort mit einer sehr schlechten Stromqualität zu rechnen ist, sollte eine Online-USV in Betracht gezogen werden.

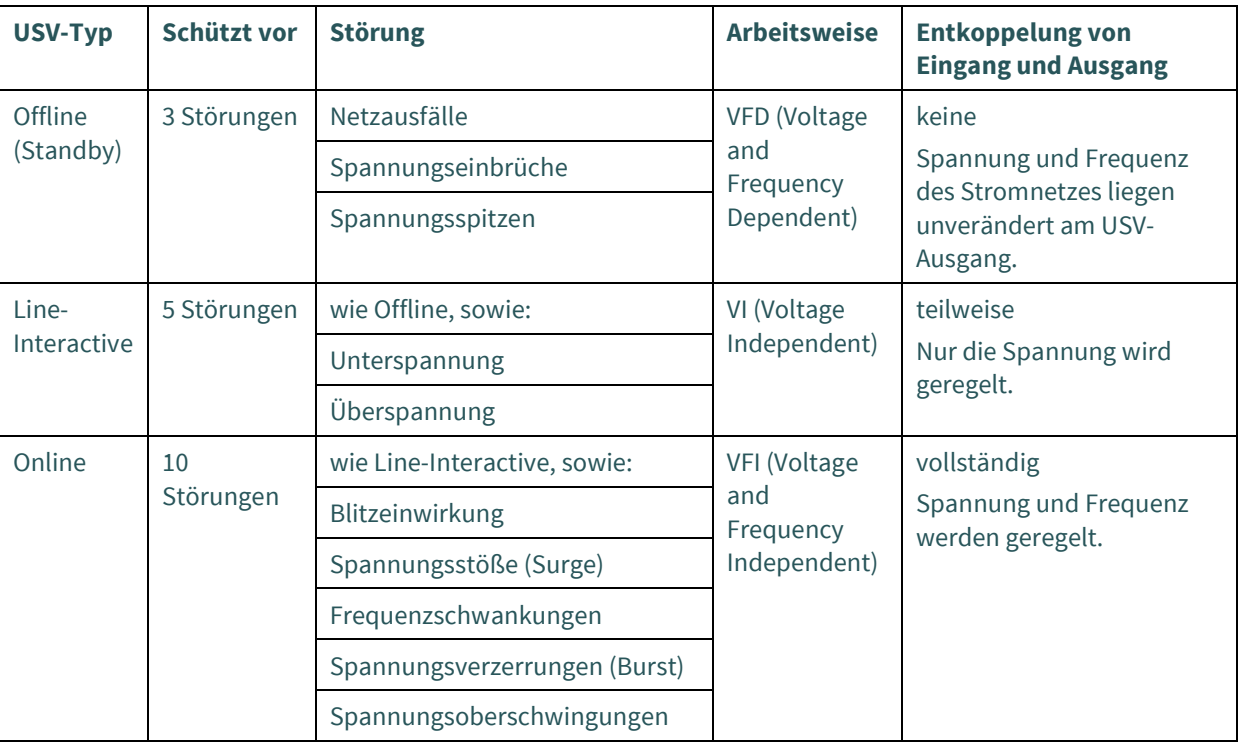

Unterschiede zwischen den USV-Typen

#### **Dimensionierung/Bemessung**

Zur Bemessung der USV werden zwei Größen benötigt. Dies ist die Leistungsaufnahme der versorgten Geräte in Watt sowie die mindestens benötigte Überbrückungszeit. Die Überbrückungszeit unterteilt sich in zwei Zeitspannen. Die erste Zeitspanne ist frei wählbar und steht für den Zeitraum, der bei einem Stromausfall ohne Auswirkungen auf die Verfügbarkeit überbrückt werden soll. Die zweite Zeitspanne ist die benötigte Zeit, die der Cluster für das geordnete Herunterfahren benötigt. Zur Auswahl einer geeigneten USV, nutzen Sie die Berechnungs-Tools der Hersteller, meist als USV-Selektor oder USV-Konfigurator bezeichnet.

#### *Leistungsaufnahme*

Die Leistungsaufnahme, der von der USV versorgten Geräte, können entweder den Datenblättern entnommen oder beim Hersteller angefragt werden. Die zuverlässigste Methode ist jedoch, die Leistungsaufnahme mit einem Strommessgerät (oder Leistungsmesser, Wattmeter) zu messen. Zur Bemessung der USV wird die Leistungsaufnahme in Watt benötigt. Während der Messung sollte der Cluster unter Last gesetzt werden, denn auch beim Shutdown kommt es zu höheren Lasten, die einen höheren Stromverbrauch verursachen.

Einschlägige Empfehlungen schlagen zudem vor, einen Puffer von 20 % - 30 % einzuplanen.

## *Operative Überbrückungszeit*

Oft dauern Stromausfälle nur wenige Minuten. Es ist sinnvoll eine kurze Zeit von der USV überbrücken zu lassen, ohne den Cluster herunterzufahren. Der Cluster bleibt so in den wenigen Minuten durchgehend verfügbar. Müsste er runtergefahren werden, wäre der Cluster anschließend weitere Minuten nicht verfügbar, bis er wieder hochgefahren werden kann. In Abbildung 1 ist der gelbe Zeitbalken die operative Überbrückungszeit.

Empfohlen wird, für die operative Überbrückungszeit eine Zeitspanne von 5 bis 10 Minuten zu veranschlagen.

#### *Shutdown-Zeit*

Möglichst genau muss die Zeit bekannt sein, die der Cluster maximal für einen vollständigen Shutdown benötigt. Wurde die USV ausreichend dimensioniert, kann die Shutdown-Zeit auch noch nach der Installation des Clusters bestimmt werden. Hierzu kann als Anhaltspunkt die Summe der Shutdown-Zeiten der VMs plus zwei Minuten für das System herangezogen werden. Um die Shutdown-Zeit einer Windows-VM zu reduzieren, kann sie für den Ruhemodus konfiguriert werden, vgl. Abschnitt "Ruhemodus für Windows Server einrichten".

**Hinweis:** Die Shutdown-Zeit ist sehr kritisch. Erreichen die Batterien die benötigte Restlaufzeit nicht mehr, werden die verbliebenen VMs und die Cluster-Nodes hart ausgeschaltet. Kehrt der Strom zurück, kann der Cluster nicht automatisch wiederhergestellt werden. Die Nodes würden dann nur in den Wartungsmodus booten.

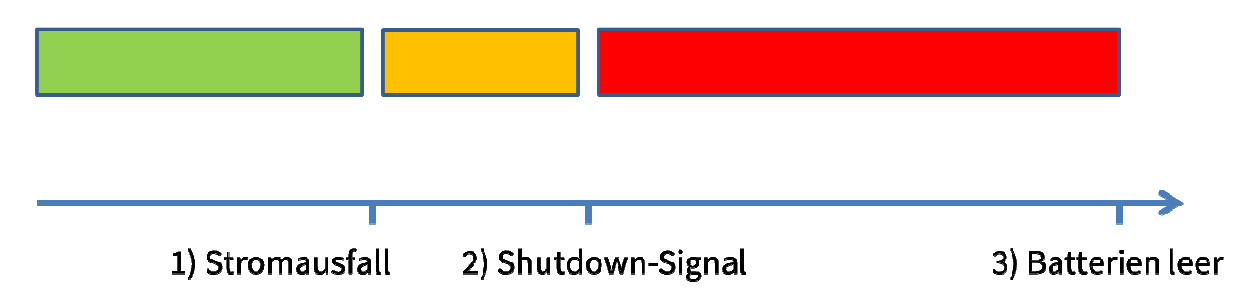

Abbildung 1 – Zeitlinie bei einem Stromausfall: Während des grünen Zeitbalkens wird die USV vom Netz mit Strom versorgt, der Status ist "OL". Zum Zeitpunkt 1) fällt der Strom aus und die USV sendet das Signal "OB". Die Zeitspanne bis zum Shutdown-Signal 2) ist gelb dargestellt und wird als die operative Überbrückungszeit bezeichnet. Zum Zeitpunkt 2) wird das Signal "OB LB" von der USV gesendet, welches den Cluster auffordert alle VMs und die Nodes geordnet herunterzufahren. Für diesen Vorgang muss ausreichend Zeit zur Verfügung stehen, bevor die Batterien zum Zeitpunkt 3) vollständig entleert sind.

## *Zukünftige Entwicklungen miteinplanen*

Die Dimensionierung sollte nicht zu knapp bemessen sein. Folgende Änderungen sollten bei der Betrachtung ebenfalls berücksichtigt werden. Einen zusätzlicher Puffer kann notwendig werden, bei:

- Längere Shutdown-Zeit einer VM aufgrund von größeren Datenmengen oder zusätzlich laufenden Applikationen.
- Weitere VMs mit zusätzlich benötigter Shutdown-Zeit
- Nachträglich eingebaute oder ausgewechselte Hardware-Komponenten, die den Verbrauch erhöhen.
- Zusätzlich abzusichernde Geräte, wie PDU oder Switch
- Verschleiß der Batterien

#### **Einrichtung**

#### **Konzept**

Ziel einer USV-Installation ist es, einen kurzen Stromausfall zu überbrücken oder bei einem längeren Ausfall die Server geordnet runterzufahren. Abhängig vom Ladezustand der Batterien und der vorgegebenen Überbrückungszeit, bestimmt die USV den Zeitpunkt, zu dem alle angeschlossenen Geräte ihre kontrollierte Abschaltung beginnen müssen. Ist der Zeitpunkt erreicht sendet die USV ein Signal an den angeschlossenen Collax Cluster. Der Collax Cluster sendet seinerseits ein Signal an alle VMs runterzufahren oder sich in den Ruhemodus zu begeben (suspend-to-disk bzw. hibernate). Sobald alle VMs außer Betrieb sind, führt der Cluster seinen eigenen Shutdown durch.

Sobald die Stromversorgung wieder hergestellt ist, booten die beiden Cluster-Nodes, die Hochverfügbarkeit wird automatisch wiederhergestellt und anschließend werden die VMs wieder in Betrieb genommen.

#### **Aufbau**

Es können beide Nodes gemeinsam an eine USV angeschlossen werden oder jeder Node an eine eigene USV. Nachdem die Stromversorgungen der beiden Nodes an die USV angeschlossen wurden, kann ein Node per USB mit der USV verbunden werden. Kommen zwei USVs zum Einsatz, wird jeder Node per USB mit einer USV verbunden.

Handelt es sich um ein Collax V-Cube+, der über eine schaltbare Steckdosenleiste (PDU) gesteuert wird, wird die USV zwischen dem Stromnetz und der PDU betrieben. Die Cluster-Nodes hängen somit direkt an der PDU. Diese ist an der USV angeschlossen.

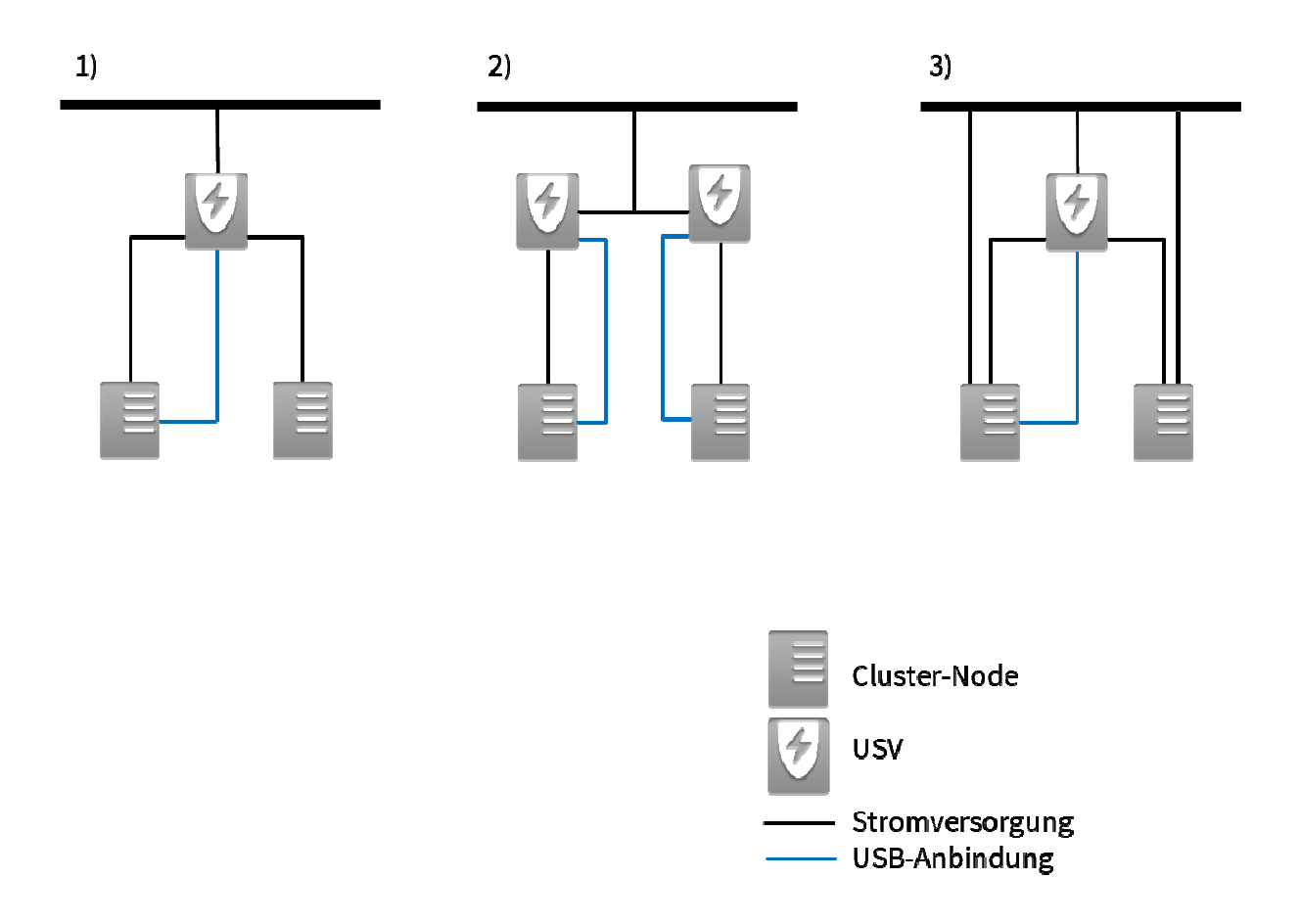

1) Aufbau mit einer USV: Die USB-Anbindung kann zu einem beliebigen Node erfolgen.

- 2) Aufbau mit zwei USVs: Die USB-Anbindung einer USV erfolgt zum selben Node, wie die Stromversorgung. An jedem Node ist je eine USV mit Strom und per USB angeschlossen. Der Cluster-Shutdown erfolgt, sobald die erste USV das Signal "OB LB" sendet. **Hinweis:** Ist eine Seite nicht vom Stromausfall betroffen, so bleibt dieser Node im angehaltenen Zustand stehen und wartet auf ein kurzes Ein- und Ausschalten. Dies muss von Hand durchgeführt werden.
- 3) Möglicher Aufbau mit einer USV und Nodes mit redundanten Netzteilen: Jeweils ein Netzteil ist direkt und jeweils ein Netzteil ist mit der USV verbunden. **Hinweis:** Kehrt die Stromversorgung zurück, nachdem der Shutdown-Befehl kam und bevor die Batterien vollständig geleert sind, kann der Cluster nicht selbstständig wieder in Betrieb gehen. Die Nodes müssen dann von Hand kurz stromlos gemacht werden, damit sie neu booten.

## **Einrichtung USV**

Zuerst wird die USV konfiguriert. Gehen Sie gemäß der Anleitung der USV vor. Die wesentlichen Schritte bei der Einrichtung sind die Kalibrierung der USV und das erste Aufladen der Batterien.

Setzen Sie die Zeitspanne, die nötig ist, um den Cluster und seine VMs geordnet abzuschalten. Verwenden Sie als Zeitspanne den Wert, den Sie bei der Dimensionierung bestimmt haben (vgl. Kapitel Auswahl einer USV/Dimensionierung). Hierdurch wird eingestellt, wann die USV das kritische Signal (OB LB, "on battery, low battery") sendet. Bei APC wird die Einstellung "runtime limit" genannt und kann sekundengenau, auch über das Display, konfiguriert werden.

Konfigurieren Sie, wie sich die USV verhält, wenn nach einem Ausfall wieder Strom vorhanden ist. Es wird empfohlen, die Batterien erst aufladen zu lassen, bevor die USV wieder den Cluster mit Strom versorgt. Bei einem erneuten Stromausfall und unvollständig aufgeladenen Batterien könnte ansonsten die überbrückbare Zeit für ein geordnetes Herunterfahren nicht ausreichen.

#### **Einrichtung Cluster**

Prüfen Sie die BIOS-Einstellung, wie das Verhalten nach einem Stromausfall ist. Die Nodes sollten in denselben Zustand zurückkehren, den sie vor dem Ausfall hatten. Bei Supermicro belegen Sie hierzu die BIOS-Option "Restore AC Power Loss" mit dem Wert "Last State".

Wurde die USV vor dem letzten Boot-Vorgang per USB angeschlossen, erscheint im Dashboard ein neuer Kasten. Wurde die USV erst nach dem Booten angeschlossen wurde, können Sie das USV-Formular über das Menü "USV-Geräte" erreichen. Nutzen Sie den Button "Aktualisiere USB-USV", um nach einer neuen USV zu suchen.

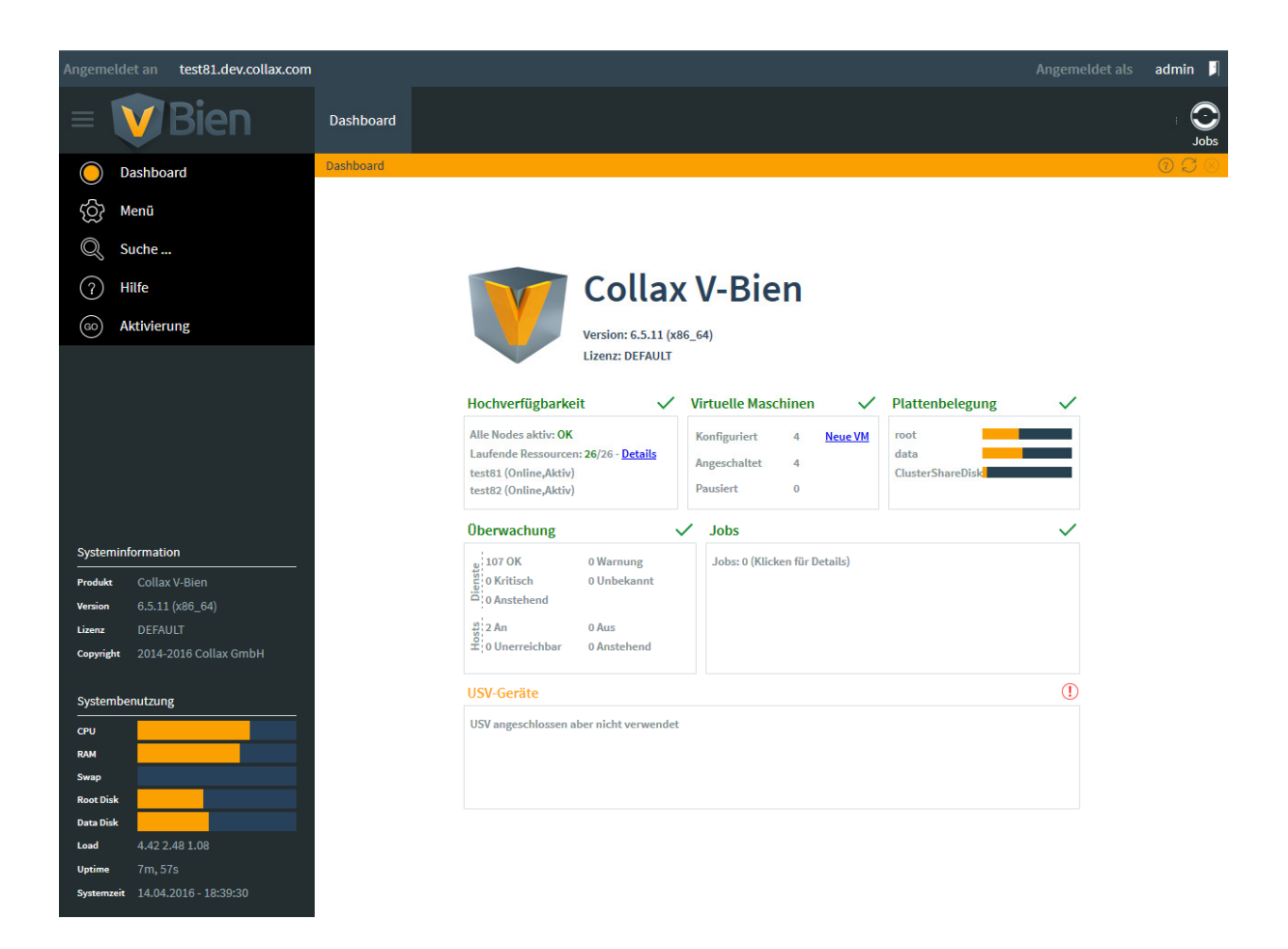

Klicken Sie auf den Kasten und Sie erreichen das Formular "USV-Geräte" für die Einrichtung.

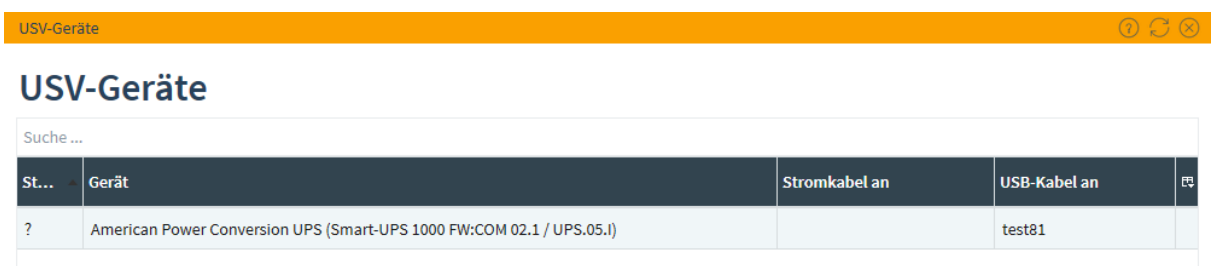

Doppelklicken Sie in der Liste auf die USV und teilen dem System mit, welche Nodes sie mit Strom versorgt.

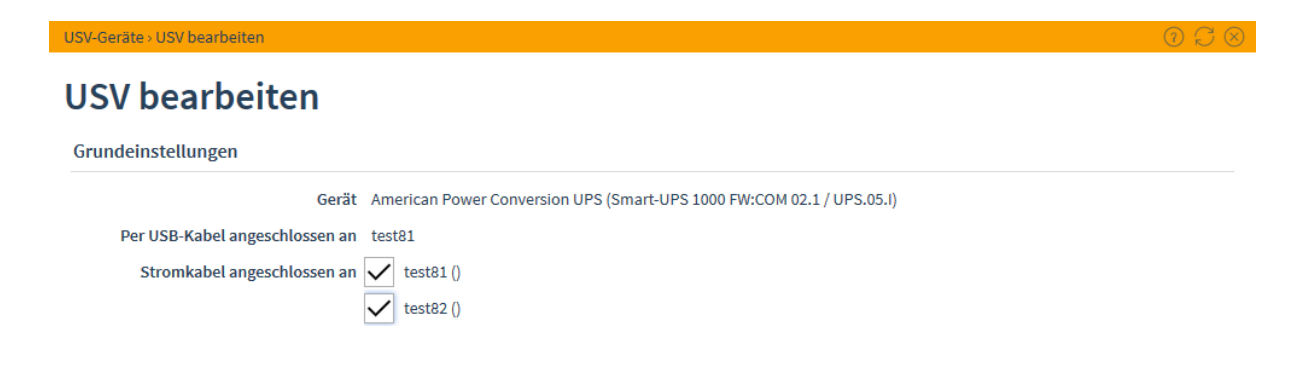

Im Dashboard und im Formular wird die erfolgreiche Anbindung angezeigt.

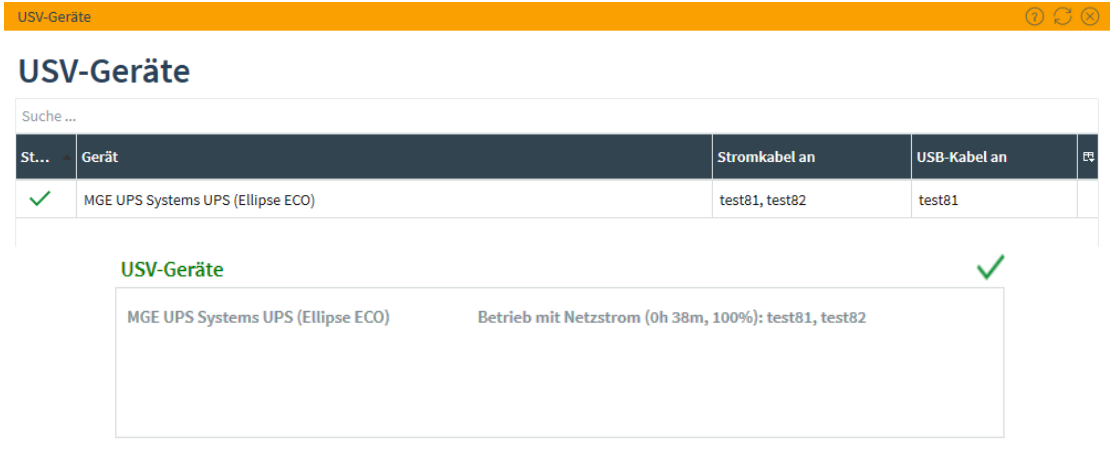

#### **Einrichtung VMs**

Löst die USV einen Cluster-Shutdown aus, werden alle VMs gestoppt. Dies geschieht indem allen VMs der Befehl "Herunterfahren" gesendet wird, wie er auch über die Administrationsoberfläche per Rechtsklick auf die VM ausgelöst wird. Ist der Guest-Agent installiert, wird der Shutdown-Befehl über diesen ausgeführt. Ist er nicht installiert oder nicht erreichbar, wird der Shutdown-Befehl per ACPI gesendet.

Bei Windows-VMs können Sie festlegen, wie die VM auf den Shutdown-Befehl per ACPI reagieren soll:

• Sie sollen einen Shutdown durchführen.

Es wird empfohlen unter "Erweiterte Einstellungen" bei der VM die "Maximale Zeit für Shutdown" festzulegen. So wird verhindert, dass der Shutdown anderer VMs aufgehalten wird und die Cluster-Nodes sind damit in der Lage vollständig runterzufahren. Ansonsten würde der Cluster bei der Rückkehr des Stroms nicht automatisch aufgebaut.

Führen Sie für Windows-VMs die Collax-Tools von der Treiber-CD aus. So wird verhindert, dass Einstellungen den Shutdown verhindern können.

Darüber hinaus kann es sinnvoll sein, den Shutdown von Windows auch dann zu erlauben, wenn noch ein Dokument mit ungesicherten Änderungen offen ist, s.u.: "Shutdown bei ungesicherten Änderungen".

• Sie sollen in den Ruhezustand gehen (Hibernate bzw. Suspend-to-Disk), s. u.: "Ruhemodus für Windows Server einrichten".

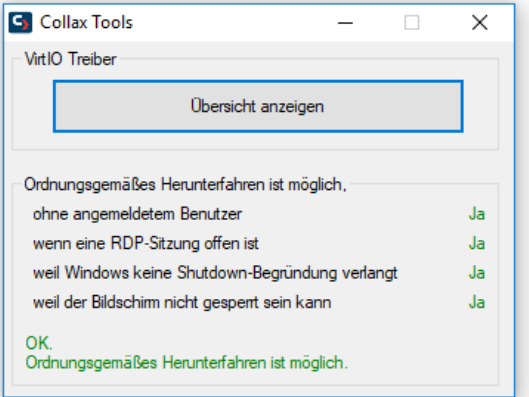

Collax-Tools: Der Shutdown wird durch die genannten Gründe nicht verhindert.

## **Ablauf und Test eines Stromausfalls**

Abschließend sollte testweise ein USV-Shutdown durchgeführt werden. Trennen Sie hierzu die USV von der Stromversorgung. Warten Sie den Zeitpunkt für den Shutdown ab. Über das USV-Display lässt sich der Wert beobachten.

Die Nodes müssen angehalten sein, bevor die Batterien komplett entladen sind. Die Nodes werden nicht ausgeschaltet, stattdessen erscheint auf der Konsole die Meldung "System halted". Manche USVs erkennen den Haltezustand und trennen dann die Stromversorgung zu den Nodes.

Verbinden Sie nun wieder die USV mit der Stromversorgung. Sobald die Batterien ausreichend aufgeladen sind, wird die USV den Strom kurz abschalten um einen Neustart auszulösen. Die Nodes booten, der Cluster wird aufgebaut und alle VMs starten.

Sollte die Zeit nicht ausgereicht haben, um den Cluster vollständig runterzufahren, werden zwar die Nodes im Wartungsmodus gebootet. Es ist jedoch nicht möglich den Cluster wiederherzustellen und die VMs zu starten.

Sollten die Nodes nicht booten, prüfen Sie im BIOS, ob die Nodes für einen Start nach einer Stromunterbrechung konfiguriert wurden (s. o.).

Mit einem zweiten Test sollte geprüft werden, ob die USV kurz abschaltet, falls der Strom vor der vollständigen Entleerung der Batterien zurückkehrt. Trennen Sie hierzu die Stromversorgung zur USV und warten bis der Shutdown-Prozess begonnen hat. Verbinden Sie nun die USV wieder mit dem Stromnetz, bevor die Batterien entleert sind. Nachdem alle VM runtergefahren und die Nodes angehalten sind, muss die USV nun kurz ab- und wieder einschalten. Dadurch wird der Cluster neu gebootet.

## **Ruhemodus für Windows Server einrichten**

Bei Windows Server oder Datenbanken ist es empfehlenswert keinen Shutdown durchzuführen. sondern einen Hibernate. Der Shutdown-Prozess einer VM kann unverhältnismäßig lang dauern oder kann nur ungenau vorherbestimmt werden. Um die Zeit zu verkürzen, kann für Windows-VMs der Ruhemodus eingerichtet werden. Die maximale Zeit, die eine VM benötigt, um in den Ruhemodus zu wechseln, hängt nur davon ab, wie viel Arbeitsspeicher auf die Platte geschrieben werden muss und ist in der Regel deutlich schneller als ein Shutdown. Ein weiterer großer Vorteil ist, dass ein automatisches Windows-Update unterbrochen wird und nach dem Aufwecken weiterläuft. Bei einem Shutdown wird der Update-Prozess noch zu Ende geführt. Geht zwischenzeitlich der Strom aus, kann dies zu einem korrupten System führen.

Zu prüfen ist, ob die Anwendungen mit einem Zeitsprung im laufenden Betrieb umgehen können und unterbrochene Netzwerkverbindungen korrekt behandelt werden. Zu beachten ist, dass der Befehl "Herunterfahren" über die Administrationsoberfläche des Clusters an die VM gesendet wird, den Ruhemodus einleitet. Muss ein Shutdown durchgeführt werden, so kann dieser remote oder über die Konsole der VM ausgeführt werden.

#### Vorteile Hibernate

- Schneller als Shutdown
- Konstante Zeitspanne
- Kein Abbruch von Windows-Updates

#### Mögliche Nachteile

- Zeitsprung bringt Anwendungen aus dem Tritt.
- Anwendung hat Probleme mit unterbrochenen Netzwerkverbindungen.
- Shutdown remote oder über VM-Konsole führt zu Hibernate

**Hinweis:** Bekommt der Windows Server seine IP-Adresse über DHCP, sollte sich diese nach einem Neustart nicht ändern.

## *Einrichtung*

Im Unterschied zu einem Desktop-Windows bieten Windows Server die Option Ruhemodus nicht direkt an. Um den Ruhemodus zu aktivieren, muss zuerst über die PowerShell oder der Eingabeaufforderung folgender Befehl ausgeführt werden:

powercfg –hibernate on

Der Ruhemodus wird in der Systemsteuerung unter "Hardware und Sound / Energieoptionen" eingerichtet. Wählen Sie den "Energiesparmodus" aus und öffnen die erweiterten Optionen

"Energiesparplaneinstellungen ändern". Gehen Sie zu der Option "Einstellung" unter "Netzschalter und Zuklappen / Standardaktion für Beenden" und setzen sie auf "Ruhemodus".

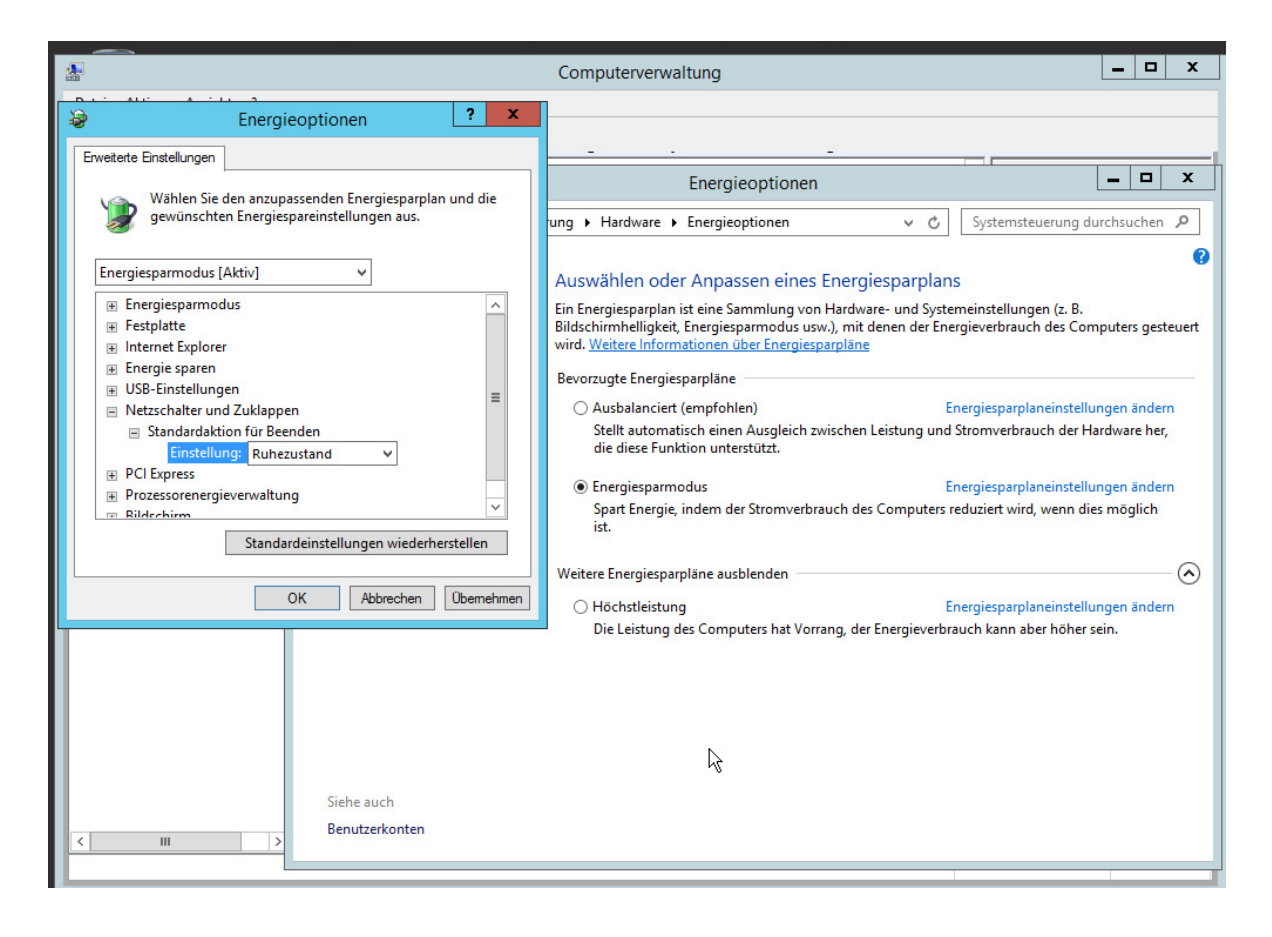

Zum Testen können Sie über die Administrationsoberfläche der VM den Befehl "Herunterfahren" senden. Der Windows Server soll dann in den Ruhemodus wechseln. Wird die VM mit dem Befehl "Einschalten" wieder gestartet, wird sie aus dem Ruhemodus zurückkehren statt neu zu booten.

#### **Windows-Shutdown trotz ungesicherter Änderungen**

Windows bricht den Shutdown-Vorgang mit einer Rückfrage an den Benutzer ab, wenn es noch ungesicherte Änderungen in einem Dokument gibt. Dies kann verhindert werden, indem in der Registry der Eintrag AutoEndTasks unter HKEY\_USERS\.DEFAULT\Control Panel\Desktop als "Zeichenkette" (REG\_SZ) angelegt bzw. angepasst wird. Setzen Sie den Wert auf '1', um trotz ungesicherter Änderungen herunterzufahren. Mit dem Wert, 0' wird bei offenen Änderungen auf eine Benutzereingabe gewartet.

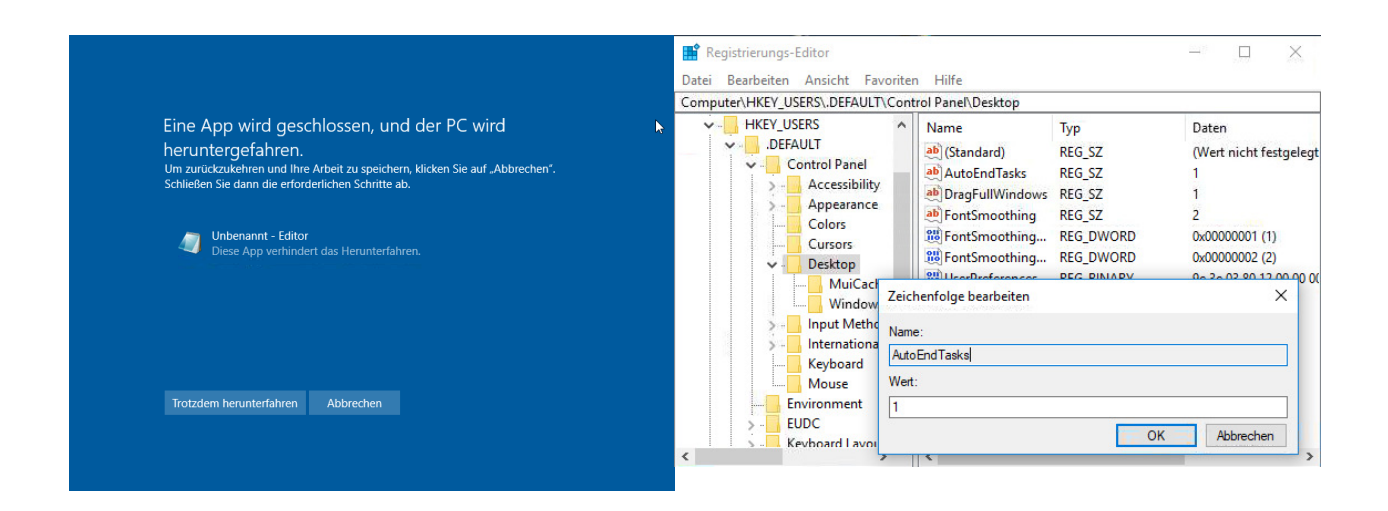

#### **Betrieb und Wartung**

#### **Betrieb**

Über das Dashboard wird der Status der USV farblich gekennzeichnet:

- Grün
	- o "Betrieb mit Netzstrom": Normaler Betrieb, Stromversorgung und USB-Verbindung bestehen, der Ladezustand der USVs ist ausreichend.
- Orange
	- o "USV angeschlossen, aber nicht verwendet": Es ist per USB eine USV angeschlossen. Diese befindet sich jedoch nicht in Verwendung.
	- o "Betrieb mit Batterie": Die Stromversorgung ist ausgefallen, der Cluster läuft auf Batterie. Der Zeitpunkt für die Abschaltung des Clusters steht noch bevor.
	- o "Kommunikationskanal verloren": Es ist eine USV eingerichtet, aber nicht erreichbar. Prüfen Sie die USB-Verbindung.
- Rot
- o "Batterie ist schwach": Die Stromversorgung ist ausgefallen, der Cluster läuft auf Batterie. Die Zeitspanne für die Abschaltung wurde unterschritten, der Cluster befindet sich im Abschaltvorgang.

#### **Monitoring**

Ändert sich der Versorgungszustand, wird der Administrator informiert. Es wird eine E-Mail versendet, wenn die Stromversorgung ausgefallen ist und wenn der Cluster den Shutdown-Prozess einleitet.

#### **Stromausfall**

Cluster wird runtergefahren, aber nicht ausgeschaltet.

#### **Wiederinbetriebnahme nach Stromausfall**

Die USV sollte so konfiguriert sein, dass sie nach einem Stromausfall die Nodes wieder mit Strom versorgt (vgl. Einrichtung USV). Der Cluster fährt runter, die Nodes werden aber nicht ausgeschaltet. Wegen der BIOS-Einstellung "Last State". Sonst würde der Cluster aus bleiben.

Sind beide Nodes an einer USV oder ist jeder Node an einer eigenen USV angeschlossen und beide USVs haben das Signal zum Shutdown gesendet, booten beiden Nodes nach dem Stromausfall, stellen den Cluster selbstständig wieder her und nehmen die VMs wieder in Betrieb. Sind zwei USVs im Einsatz, aber eine Seite

ist nicht vom Stromausfall betroffen, so bleibt dieser Node im angehaltenen Zustand stehen und wartet auf ein kurzes Ein- und Ausschalten. Dies muss von Hand durchgeführt werden.

**Achtung:** Nodes, die vor einem Stromausfall im Wartungsmodus waren, werden bei der automatischen Wiederinbetriebnahme aktiv gesetzt.

**Hinweis:** Hat der Stromausfall nicht zu einer vollständigen Entleerung der Batterien geführt und wurde der Shutdown-Prozess bereits eingeleitet, muss die USV kurz den Strom zu den Nodes unterbrechen, so dass der Cluster wieder automatisch bootet.

## **USV entfernen oder ersetzen**

Um eine USV zu entfernen oder zu ersetzen gehen Sie wie folgt vor:

- Wählen Sie über den Menüpunkt "USV-Geräte" und einem Doppelklick auf die USV die Haken für die versorgten Nodes.
- Trennen Sie die USB-Verbindung.
- Fahren Sie die beiden Nodes runter.
- Trennen Sie die Stromversorgung der Nodes zur USV.
- Wollen Sie die USV ersetzen, schließen Sie die Stromversorgung der Nodes an die neue USV an.
- Booten Sie die beiden Nodes wieder.